DIGITUS®

# **SATA III PCI Express Card, 2-port**

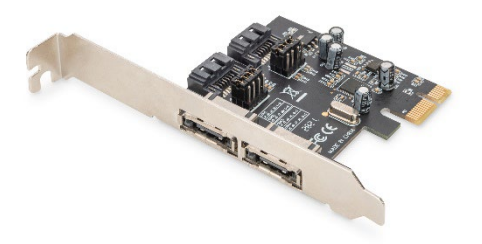

**Quick Installation Guide** DS-30105

### **1. Introduction**

The DIGITUS PCI Express SATA Card expands the PC with 2 internal or 2 external SATA ports. Various devices can be connected to this card, such as SSDs, hard disks, DVD drives and more. This card enables the use of the latest and fastest hard disks with 6 Gbit/s and also offers backwards compatibility with older SATA drives with 1.5 Gbit/s or 3 Gbit/s. In addition, PCI Express 2.0 doubles the range of the existing PCI express bus for a faster data transmission rate. Each PCI Express 2.0 lane offers a capacity of up to 500 MB/s.

#### **2. Feature**

- 1. 2-Port SATA 6.0 Gb/s
- 2. 1 x PCI Express Rev. 2.0
- 3. Four independent serial ATA channels for simultaneous connection of one serial ATA device on each channel
- 4. Supports Native Command Queueing (NCQ)
- 5. Supports ECRC and Advanced Error Reporting
- 6. Supports: Windows XP /Vista /Server 2003 /Server 2008, Windows 7, Windows 8, Windows 8.1, Windows 10 (32 / 64bit), Linux

## **3. Package Content**

- PCI Express Card
- Low-profile bracket
- $\cdot$  OIG

### **4. Hardware Description**

There are four SATA ports available on the SATA 6G PCIe Card,

2 internally SATA connectors and 2 eSATA connectors externally. Based on the image below, the respective ports have been name Conl1 through Con4. Con3 & Con4 are internal SATA ports, while Con1 and Con2 are external SATA ports. By changing the jumper setting on the SATA 6G PCle Card circuit board, you will be able to utilize two of the ports simultaneously. Please designate which ports you wish to use, by adjusting jumper setting according to the chart below. By default, Con3 & 4 are working.

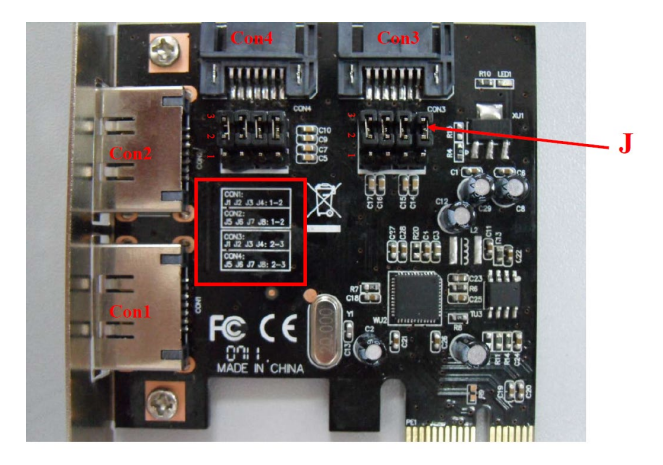

#### **Jumper Settings (Default Mode: 2 ~ 3 close)**

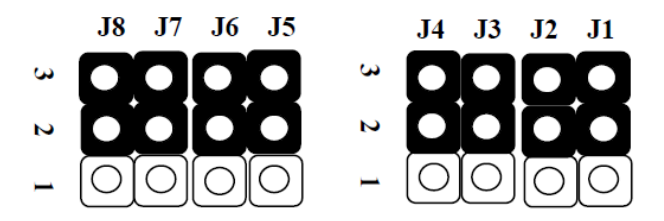

#### **J (Jumper Settings)**

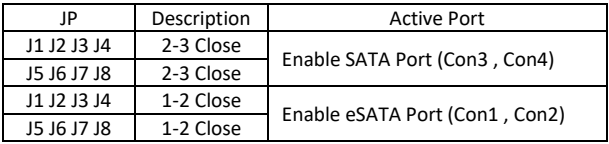

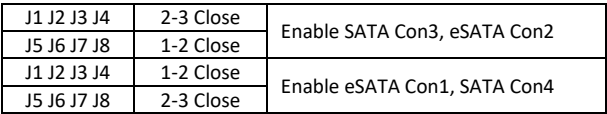

#### **5. Hardware verify**

Verifying for Windows XP / Vista / 7

- 1. Right click My Computer and click Manage
- 2. Select Device Manager
- 3. Look for the following

Windows® xp: Double click SCSI and RAID Controller:

- ASMedia 106X SATA Controller should be displayed Windows® Vista / 7: Double click IDE ATA / ATAPI Controllers:
- ASMedia 106X SATA Controller should be displayed

Hereby Assmann Electronic GmbH declares that the Declaration of Conformity is part of the shipping content. If the Declaration of Conformity is missing, you can request it by post under the below mentioned manufacturer address.

#### **[www.assmann.com](http://www.assmann.com/)**

Assmann Electronic GmbH Auf dem Schüffel 3 58513 Lüdenscheid Germany

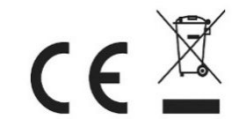